ZETACO 951-0489-00 ACCEPTANCE TEST PROCEDURE **Rev. A** 

PAGE 1 OF 2

## FOR: SCZ-2DP

- 1. Install board in computer and configure for single inititor operation: - Install jumpers W18-3, W21-1.
	- Remove jumpers W18-2 and W18-1.
	- Set front switches for dev 27, SW1 #5 up, burst of 16.
	- Set other options (switches) down to disable.
	- Set drive size switches to selected drive.
	- Remove 220/330 term dips.
- Cable up controller using a terminated A paddle (500-464-00) and  $2.$ attach a terminated drive at the other end.
- $3.$ Powerup and observe that selftest passes.
- Check low voltage detect circuit. ( aprox 4.6 volts at D6-1). 4.
- Run 1 pass of SCZ-2 diagnostic.  $5.$
- Run 500R for 1 minute with drive set to ids 1,2 and 3. 6.
- Run 500R for 15 minutes at each margin with drive set to id 0. 7.
- Test device code switches. (run reli at code 52 octal and 25 octal.) 8.
- Test ending disk address bit 4. (WRI 20,0,1 in command string. Error 9. should result if drive parm switches set to 6067 size.)
- 10. Test cylinder address bits 10 & 11 (SEEK 2000 and SEEK 4000. Illegal cylinder should be reported.) Test cylinder addless bits for a if (blik 2000 dnd blik 4000. Tiley<br>cylinder should be reported.)<br>Test bus parity error. (Momentarily ground E6-8 while looping on a
- 11. Test bus parity error. (Momentarily g<br>REA 0,0,1. Error should be reported.) REA 0,0,1. Error should be reported.)<br>Test all DCH throttling positions. (loop on a REA 0,0,1 and scope
- 12.  $A9-6.$
- 13. Test timeout flip-flop using 501R program in SCZ2D.

## ZETACO ACCEPTANCE TEST PROCEDURE

PAGE 2 OF 2

FOR: SCZ-2DP

- 14. Install a second controller in another computer and configure both boards to run in dual port mode:
	- Remove jumper W21-1 from both boards.
	- Install jumper W18-3 in both boards.
	- Install W18-2 in one board and remove it from the other.
	- Set drive to id 0 and remove terminators.
	- Configure remaining options for the 2nd board the same as the first board. board.<br>Run 500R on each computer at the same time. Ensure that boards are
- 15. .<br>Run 500R on each computer at the same time.<br>arbitrating correctly. Run for 30 minutes.
- 16. Halt Reli on both machines and switch the state of W18-2 on each board so their id's have switched. Set drive to id 2. Run another 5 minutes of dual port reli.
- 17. Test the Trespass command (implemented in rework): Test the Trespass command (implemented in<br>- Bring up CMD string (503R) on both CPUs.
	-
	- Bring up CMD string (503R) on both CPUs.<br>- Issue a REL to the drive from both controllers.
	- With one of the SCZ-2DPs, do a WRI O O 1.

- With the other, do a TRE. (note that the SCSI bus gets reset) - With the same controller now do a WRI 0 O 1 to prove that the trespass did function properly. The write should complete normally. - Setup the test again using the other board to perform the trespass followed by the write. the Trespass command (implemented in rework):<br>
ng up CMD string (503R) on both CPUs.<br>
h one of the SCZ-2DPs, do a WRI 001.<br>
h one of the SCZ-2DPs, do a WRI 001.<br>
h the other, do a TRE. (note that the SCSI bus gets r<br>
h the With the other, do a TRE. (note that the SCSI bus gets reset<br>with the same controller now do a WRI 0 0 1 to prove that the<br>respass did function properly. The write should complete norm<br>Setup the test again using the other

18. Send board to final inspection configured as:

W18-2 out, W18-3 in, W21-1 out, W18-1 out, the front switches as

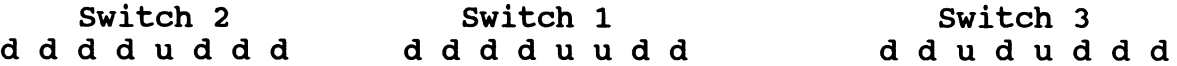